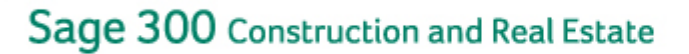

# **Payroll Tax Update (Canada) 13.01**

**PTCA 13-01 | December 20, 2012**

### **Audience**

This notice applies to you if you have employees who work or live in Canada.

#### **Notes:**

- Do not download taxes until after you have completed your last payroll for 2012, you have closed the year, and you are ready to process your first payroll for 2013.
- If you are not the person who performs software updates, please forward this notice to the correct person in your company.

### **Software**

Sage 300 Construction and Real Estate (formerly Sage Timberline Office) version 9.7.0 or later

### **Issue**

The following taxes will change effective 1 January 2013:

#### **Federal Taxes**

- Canadian Pension Plan (CPP & CPP\_E)
- Employment Insurance (EI & EI\_E)

#### **Provincial Taxes**

- Alberta (ABTAX)
- British Columbia (BCTAX)
- Manitoba (MBTAX)
- New Brunswick (NBTAX)
- Newfoundland and Labrador (NLTAX)
- Northwest Territories (NTTAX)
- Nova Scotia (NSTAX)
- Nunavut (NUTAX)
- Ontario (ONTAX)
- Prince Edward Island (PETAX)
- Quebec (PQTAX, QTAX, QPIP, QPIP\_E, QPP, and QPP\_E)
- Saskatchewan (SKTAX)
- Yukon (YTTAX)

**Note**: For more information about the tax changes, see the *[Payroll Tax Release Notes](http://cdn.na.sage.com/SageMail/zCRE_PTax/PayrollTaxReleaseNotes-CAN.pdf)*.

## **Solution**

Follow the instructions below to update your tax files. If you are using a firewall, you must allow access to **http://downloads.timberline.com/route.asp** to enable Payroll to download the tax update.

**Important:** Do not download taxes until after you have completed your last payroll for 2012, you have closed the year, and you are ready to process your first payroll for 2013.

### **To download the file:**

- 1. Log on to your network and Payroll with full administrative rights.
- 2. Start the Payroll application.
- 3. Select **Tools > Download Taxes** to download the latest version of the tax file.
- 4. Select the **Update tax files when download is complete** check box if you want to update the taxes automatically after the files are downloaded.

**Note**: To determine your software version:

- 1. Start Payroll.<br>2. Select Help >
- 2. Select **Help > About Payroll**. The software version is listed in the window.

For more information about the tax changes and detailed instructions, see the *[Payroll Tax Release Notes](http://cdn.na.sage.com/SageMail/zCRE_PTax/PayrollTaxReleaseNotes-CAN.pdf)*. You can also view the *Release Notes* from within Payroll by selecting **Help > Documents** or **Help > Product Documents** after you update the taxes.

# **Technical Assistance**

[Technical Assistance at Year End](http://cdn.na.sage.com/sagemail/zCRE121/YE_2012_Technical_Assistance.pdf)